PARTICIPATION PROJECT INSTRUCTIONS: MICROSOFT ACCESS

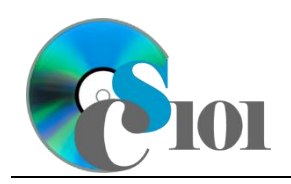

# Database Creation

WV Senate Problem

### **Topics**

- Create a new database
- Import database tables and data
- Create database tables
- Add records
- Create lookup fields
- Create relationships
- Answer analysis questions

## **Background Information**

This project includes information on West Virginia Senate elections from 2000 to 2014.

### **Instructions**

**IMPORTANT:** This assignment requires the Windows version of Microsoft Office.

**IMPORTANT:** Complete the steps below in the order they are given. Completing the steps out of order may complicate the assignment or result in an incorrect result.

- 1. Download and extract the provided Data Files ZIP file. It contains the following files for use in this assignment:
	- a. **candidates.xml** Information on West Virginia Senate candidates [1],  $[2]$ .

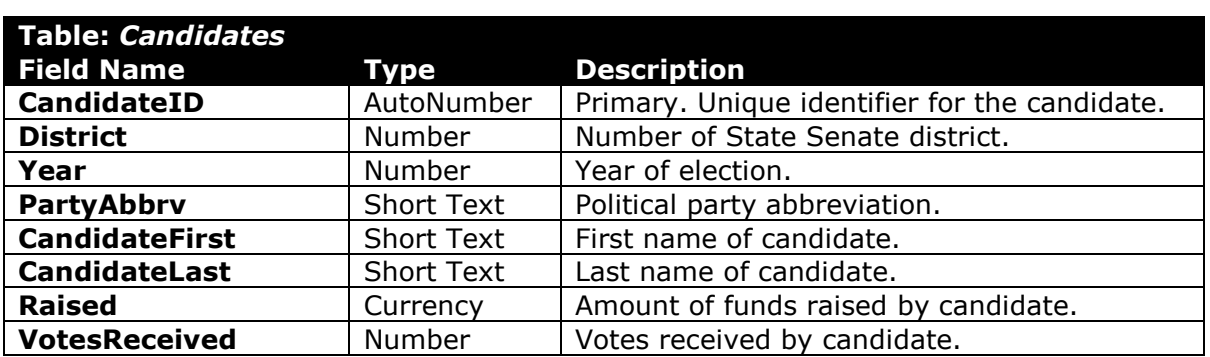

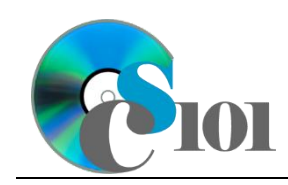

WV Senate Problem

#### b. **districts.xml** – Information on West Virginia Senate districts [3]–[5].

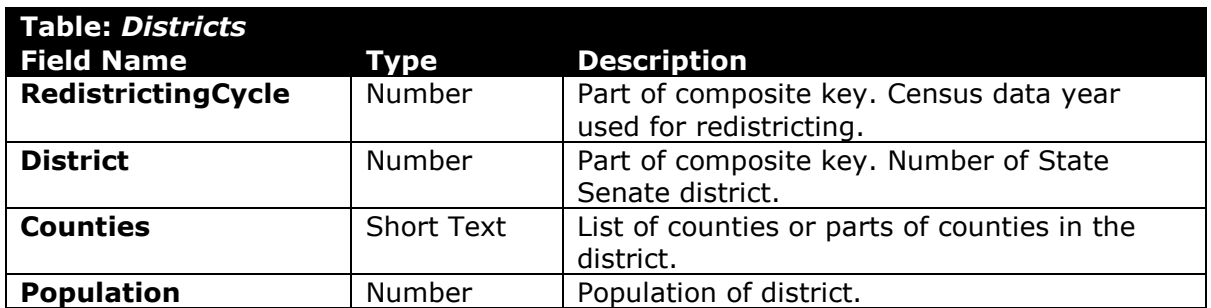

#### c. **elections.csv** – Information on West Virginia Senate elections [1].

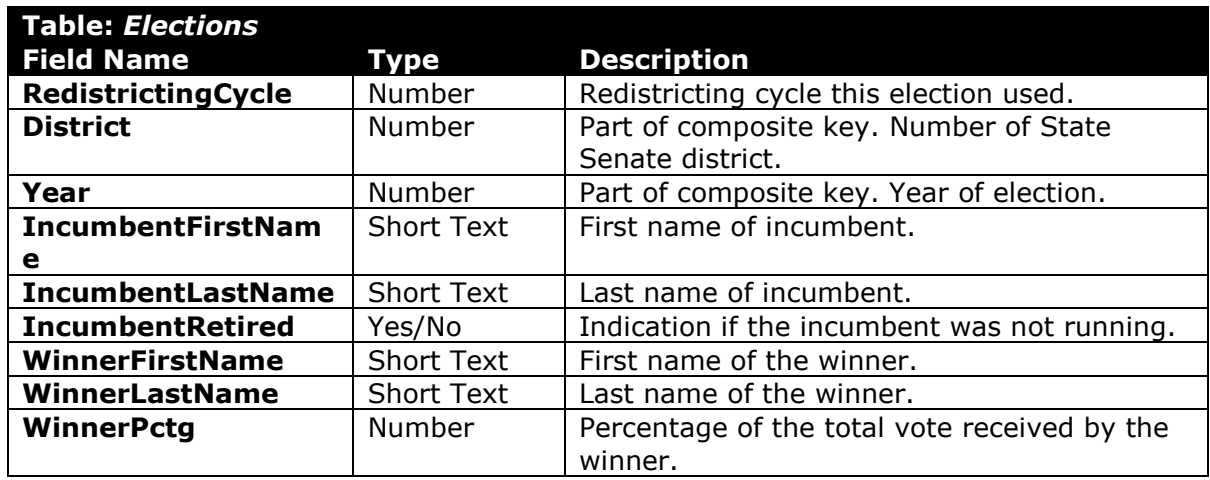

d. **analysisquestions.xml** – Responses to analysis questions.

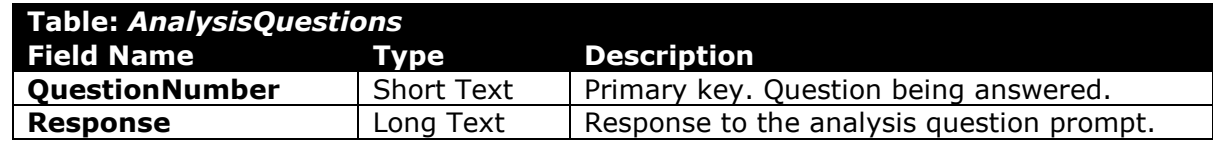

#### **Create a new database**

2. Begin by creating a new Microsoft Access database named **senate\_ppdc\_wvsp.accdb**.

#### **Import database tables and data**

- 3. Import the following items into the database:
	- a. **candidates.xml** file Import structure and data into a new table.
	- b. **districts.xml** file Import structure and data into a new table.
	- c. **analysisquestions.xml** file Import structure and data into a new table.

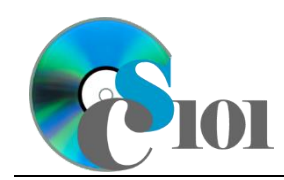

- d. **elections.csv** file Import as a new table named *Elections*. The first row of the file contains field names. Specify field types as indicated in Step 1. Do not set a primary key during the import, but afterwards create a composite key as indicated in Step 1.
- 4. We need to create a table to store data on political parties.

#### **Create database tables**

a. Create a table named *Parties* with the fields below. Specify field types and a primary key as indicated.

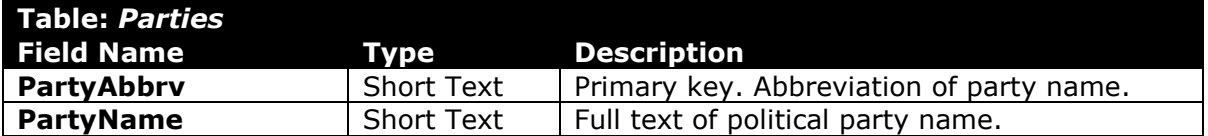

#### **Add records**

b. Enter records for all political parties below.

**HINT:** The *Parties* table will contain 8 records.

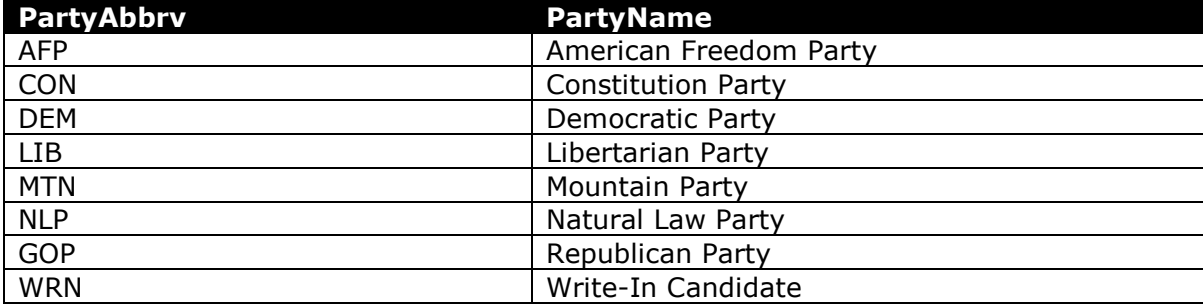

#### **Create lookup fields**

- 5. We wish to modify the *Candidates* table to incorporate lookup fields.
	- a. Modify the **PartyAbbrv** field. Using a lookup field referencing the *Parties* table, allow the user to select the party abbreviation and party name (e.g., "DEM | Democratic Party") from a dropdown list. Sort by party name in ascending order.

Do not hide the key column. Store the value of the party abbreviation field. Enable data integrity, restricting deletes, on the relationship created by the Lookup Wizard.

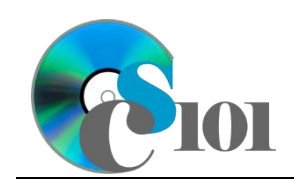

- b. Modify the **Year** field. Using a lookup field, allow the user to select the year from a dropdown list. Permit the user to choose only from these values:
	- 2000
	- 2002
	- 2004
	- 2006
	- 2008
	- 2010
	- 2012
	- 2014

#### **Create relationships**

6. Create relationships for the tables as indicated below. Enforce referential integrity, but do not enable cascade updates or cascade deletes.

**HINT:** When creating relationships involving tables with composite keys, Access is sensitive to the order of the tables in the relationship. Be sure to specify each relationship's *Table* and *Related Table* as shown.

**HINT:** When creating relationships involving multiple fields from each table, specify all fields at the same time.

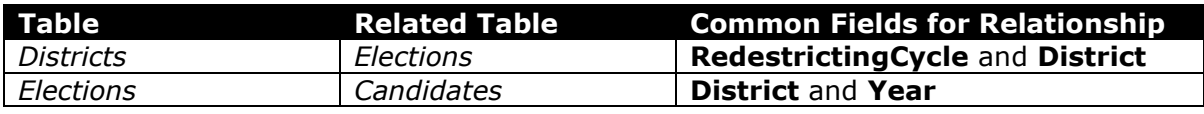

#### **Answer analysis questions**

- 7. In the *AnalysisQuestions* table, answer the analysis question below. Respond to one question per record.
	- a. Is there a relationship between the amount of funds a candidate raises and how many votes they receive? Why do you think this is or is not the case?

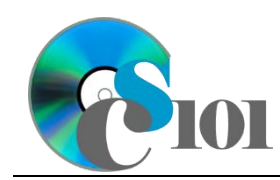

8. Run the Compact and Repair Database utility on your database. Ignore any errors you receive when running the utility.

## **Grading Rubric**

This assignment is worth 8 points. It will be graded by your instructor using this rubric:

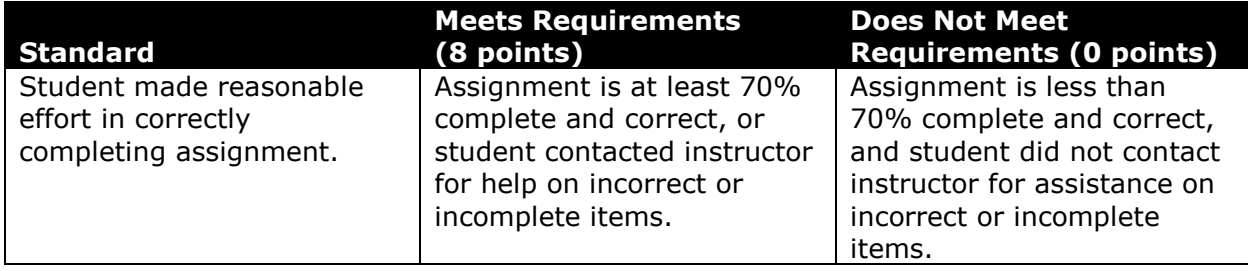

This rubric will be used for peer evaluation of this assignment:

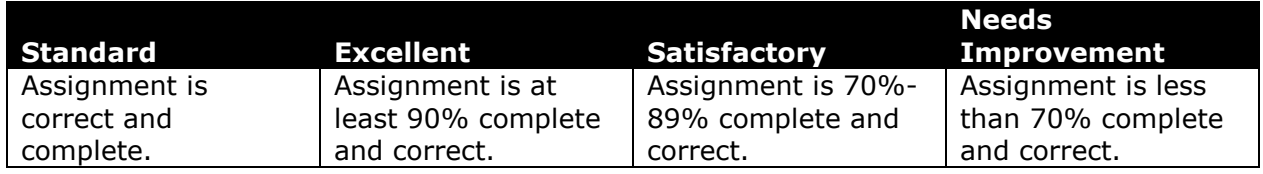

The analysis question in Step 7a will be evaluated using this rubric:

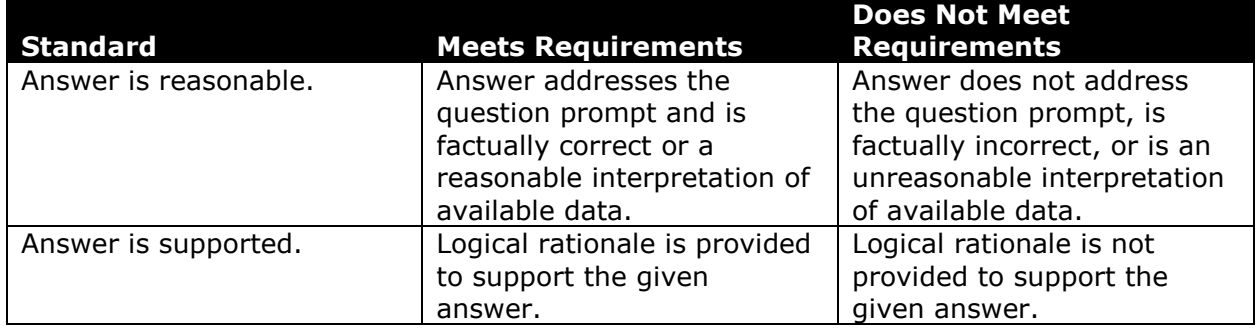

### **References**

- [1] "Elections History & Data," *West Virginia Secretary of State*. Available: *http://www.sos.wv.gov/elections/history/Pages/default.aspx*.
- [2] "Campaign Finance Reporting System," *West Virginia Secretary of State*. Available: *http://cfrs.wvsos.com/#/home*.
- [3] D. E. Holmes, *West Virginia Blue Book 1999*, vol. 81. Charleston, West Virginia: West Virginia Legislature, 1999.

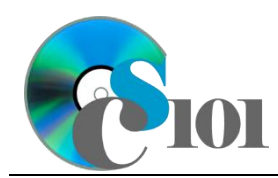

- [4] D. E. Holmes, *West Virginia Blue Book 2008*, vol. 90. Charleston, West Virginia: West Virginia Legislature, 2008.
- [5] D. E. Holmes, *West Virginia Blue Book 2012*, vol. 90. Charleston, West Virginia: West Virginia Legislature, 2012. Available: *http://www.legis.state.wv.us/legisdocs/2012/bluebook/bluebook2012.pdf*.